## Algoritmi

**Etapele unui exercițiu algoritmic**

## Pași efectuați pentru descrierea unui algoritm care rezolvă o problemă

- a. Se citește enunțul problemei
- b. Se identifică datele de intrare (ce se dă) și datele de ieșire (ce se cere)
- c. Se rezolvă cerința și se descrie în limbaj natural
- d. Descrierea obținută la pasul anterior se rafinează folosind doar comenzi ce au drept corespondent unul sau mai multe blocuri (sau instrucțiuni dacă se lucrează într-un limbaj de programare) din aplicația în care urmează să fie scris programul
- e. Se creează programul ce implementează algoritmul descris anterior, folosind blocurile (sau instrucțiunile) aplicației în care se dorește a fi rulat.
- f. Se rulează programul și se testează pe mai multe seturi de date de intrare. Dacă rezultatele sunt cele așteptate, totul s-a terminat, dacă nu, atunci se reia de la început, aducă de la punctul a.

Problemă: Într-o curte sunt n găini și cu mai multe pisici. Câte picioare și câte capete se află în curte?

- a. În enunț cere să se determine câte capete și câte picioare sunt într-o curte în care sunt n găini și n+3 pisici
- b. Pentru a calcula numărul de capete și de picioare (datele de ieșire) este nevoie de n – numărul de găini (datele de intrare)
- c. Numărul de capete este n+n+3 adică 2\*n+3. Numărul de picioare este 2\*n+4\*(n+2) = 6\*n+2. Descrierea ar fi: Citesc numărul de găini, calculez numărul de capete și îl afișez, calculez numărul de picioare și îl afișez.
- d. Descrierea pas cu pas a algoritmului: Pas 1 afișez mesajul "Aflu numărul de găini" și citesc numărul Pas 2 calculez numărul de capete Pas 3 Calculez numărul de picioare Pas 4 Afișez numărul de capete Pas 5 Afișez numărul de picioare
- e. Deschide aplicația în care scrii programul și așază blocurile în ordinea dorită
- f. Rulează programul obținut

Selectează *Evenimente* că dorești ca programul să pornească la apăsarea stegulețului verde (buton Start). Selectează din grupa *Detecție* că dorești să întrebi (citești) ceva. Scrie textul mesajului.

Creează variabile pentru n, numărul de capete și numărul de picioare

Se adaugă din grupa *Date* blocul *setează*, selectează că dorești să modifici variabila n, iar la valoarea cu care se modifică n, adaugă din grupa *Detecție* blocul *răspuns* (adică în n se pune răspunsul dat de utilizator) trăgând blocul *răspuns* deasupra pătratului alb din dreapta îi apare o margine albă, apoi dă drumul blocului.

Adaugă acum calculul numărului de capete. Pentru aceasta ai nevoie de un bloc care să seteze valoarea variabilei capete la valoarea 2\*n+3. Valoarea 2\*n+3 se calculează cu blocul 2\*n care se inserează în blocul de adunare cu 3, iar noul bloc se inserează în blocul *setează*. Blocurile cu operații aritmetice se găsesc în grupa *Operatori.*

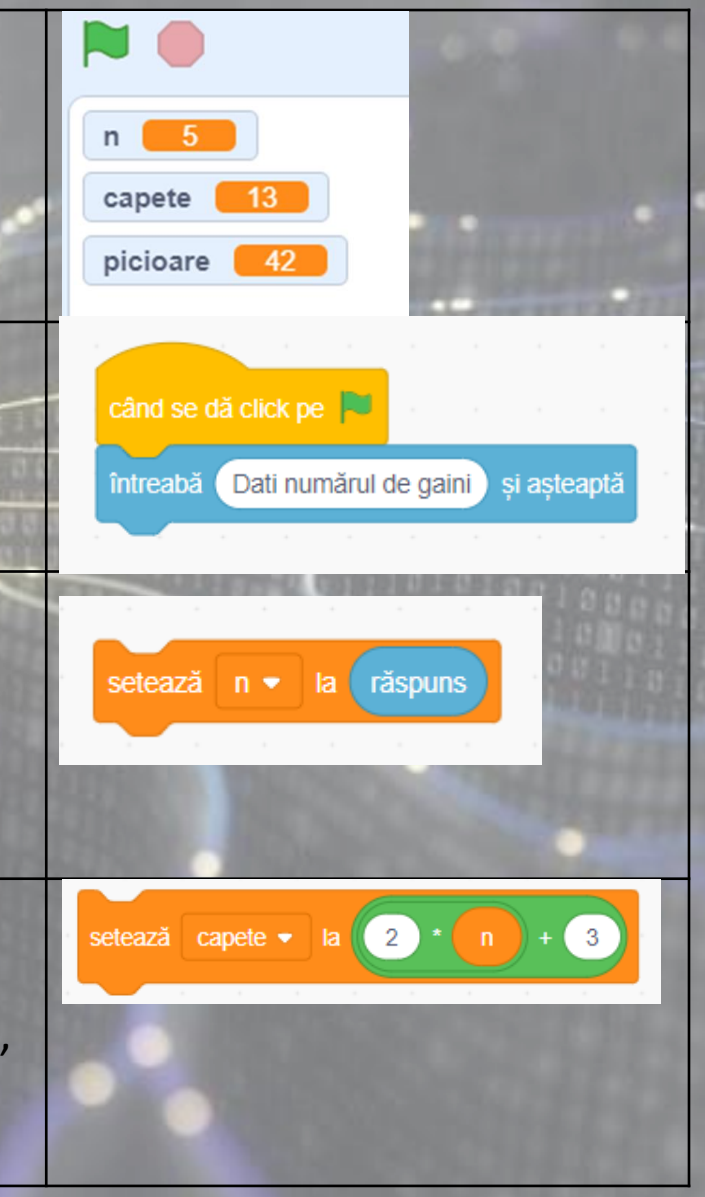

Adaugă calculul numărului de picioare. Blocul care va calcula numărul de picioare este 6\*n+12

Adaugă din grupul *Aspect* blocul *spune* în care așezi apoi blocul *alătură* (pentru afișarea a două texte diferite) din grupa *Operatori*, pentru afișarea datelor dorite

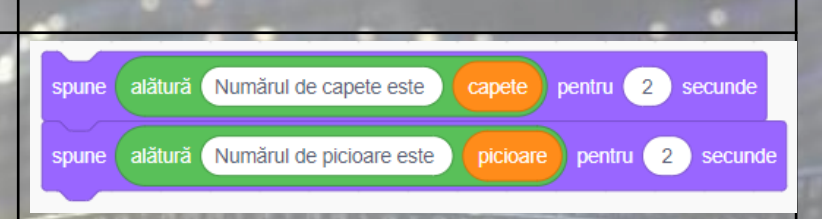

setează picioare • la 6